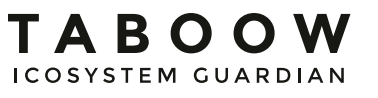

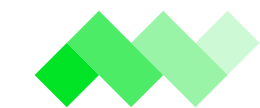

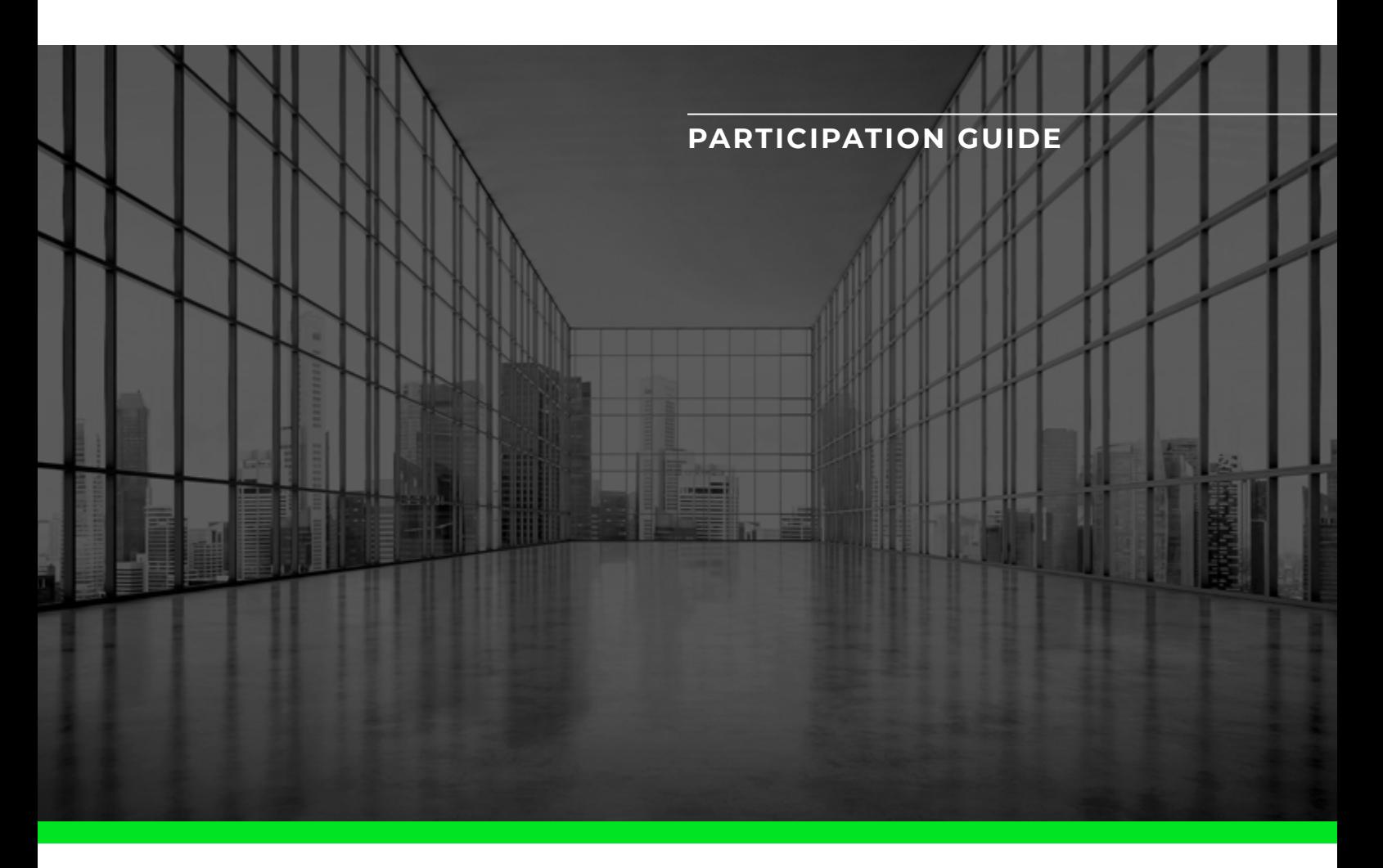

# **With this simple guide we will show you how to buy Taboow (TABU) Tokens**

What do you need:

- An Ethereum wallet
- An account in one of the major exchange where buy ETH

**Step 1**. Create your personal ETH wallet (choose one or 1a or 1b) **Step 2**. How/where to buy ETH **Step 3**. Send ETH to your wallet **Step 4**. Buy **TABU** tokens.

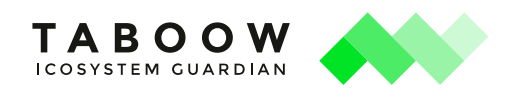

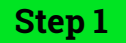

# **Step 1a. Create your Ethereum Wallet with MyEtherWallet**

The TABU token sale is based on Ethereum blockchain. So, first of all you will need to set up your Ethereum wallet. There are many tools but you need one that supports ERC-20 tokens. One of our recommendations is[MyEtherWallet](https://www.myetherwallet.com/):

Visit [www.myetherwallet.com](http://www.myetherwallet.com/). The first thing you see is Create New Wallet.

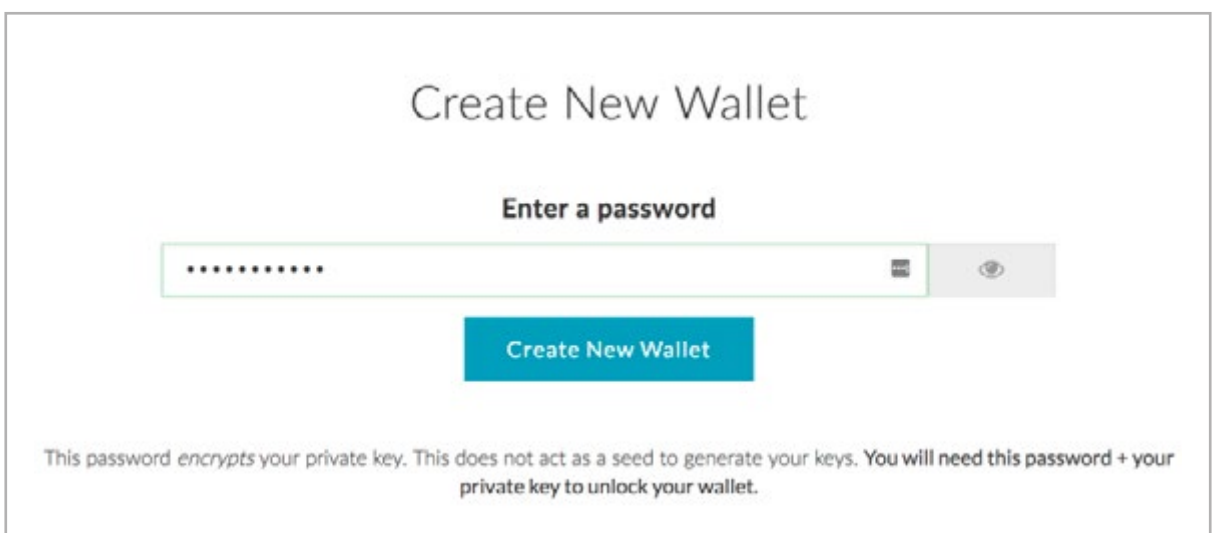

Choose a strong password, fill in the form, make sure to remember it, and then press 'Create New Wallet'.

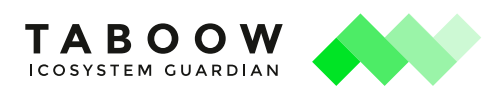

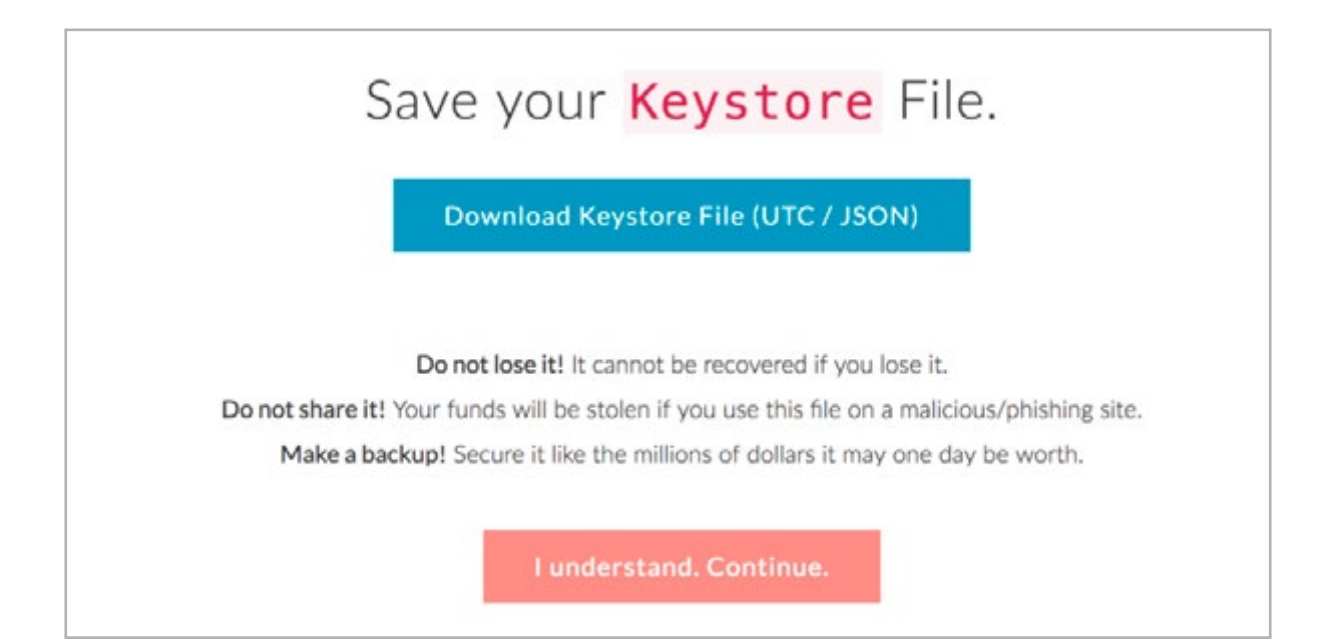

Now, save your Keystore File. Click 'Download Keystore File' and save the file somewhere on your computer or on a thumb drive for extra security. After you have saved the file, go ahead and click the Continue button.

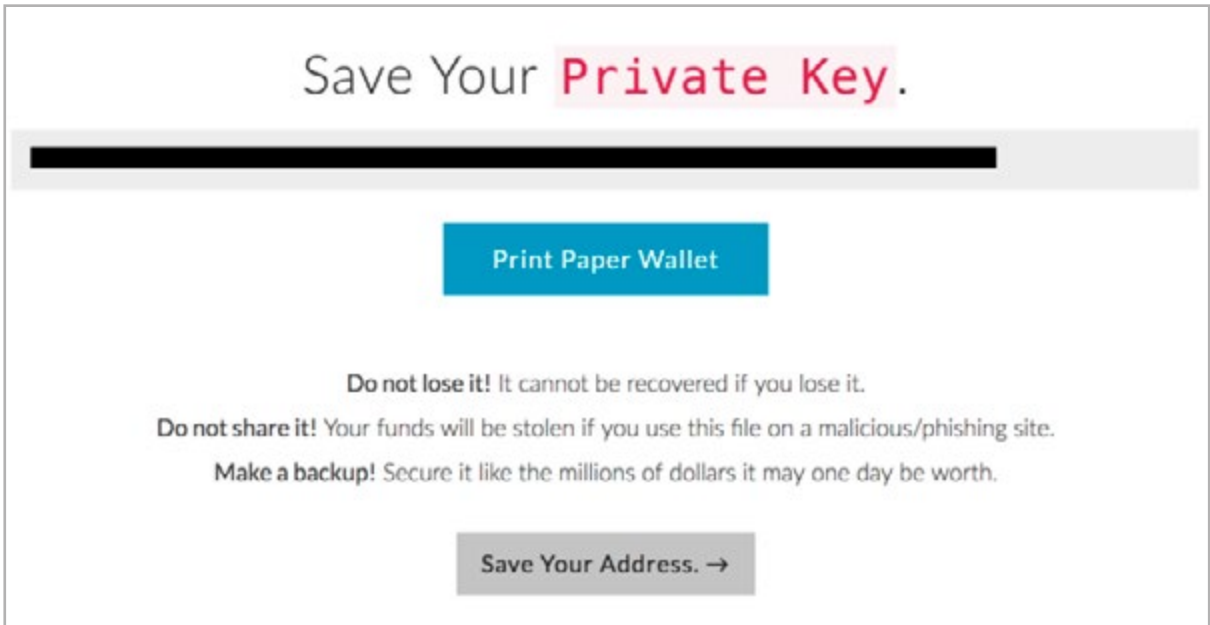

Then, you will see your 'Private Key', it's a long combination of symbols. Make sure you write it down or print your 'Private Key' in order to create a 'Paper Wallet'. It is very important that you remember your password, so please take all the warnings you see on those pages seriously.

Proceed to the next screen.

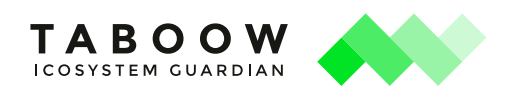

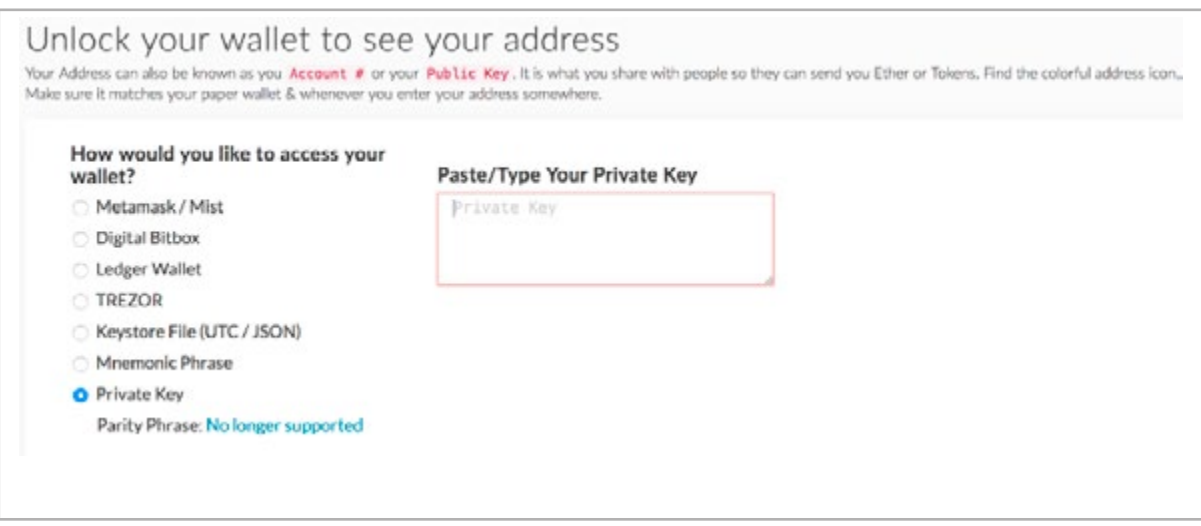

There are many ways of accessing your wallet, but to do it the easiest way, let's choose the Private Key option. Paste or type in your private key, then click 'Unlock'.

You can also choose the option "Keystore File (UTC/JSON)" that you saved on your computer previously, then enter your password and you'll be able to click 'Unlock'.

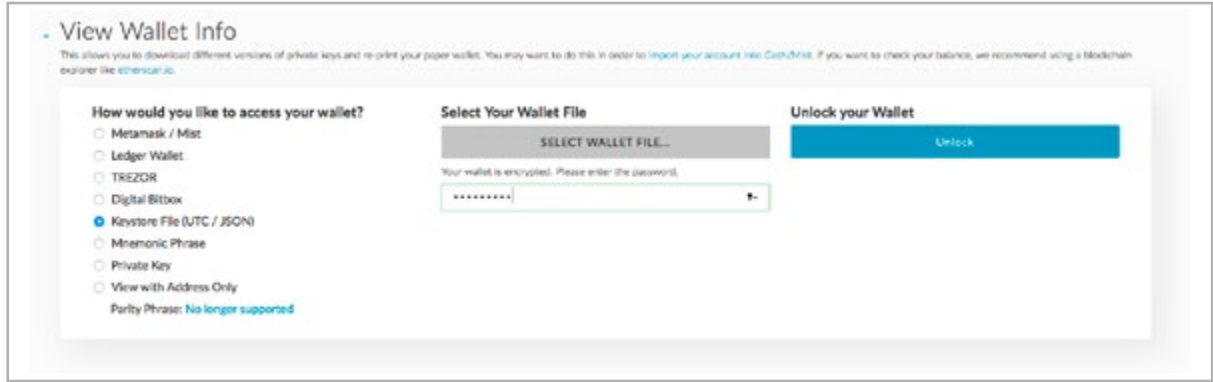

Now you have full access to your Ethereum Wallet. If you want to access your wallet again, go to [www.myetherwallet.com](http://www.myetherwallet.com/) and click on "View Wallet Info".

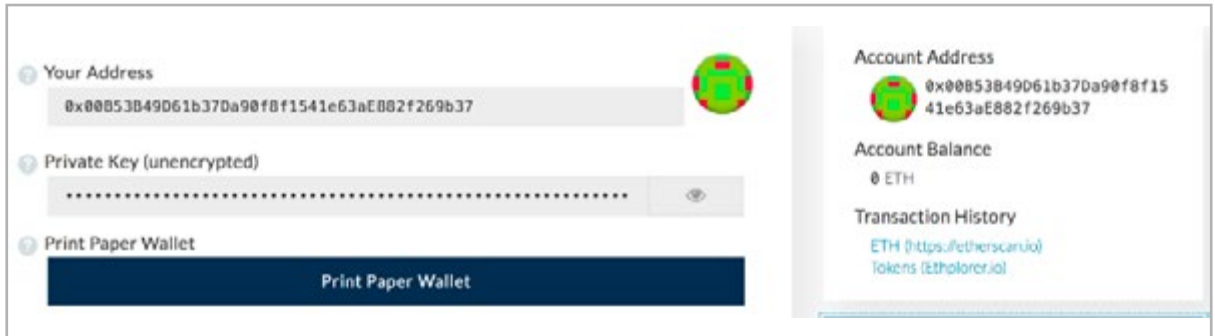

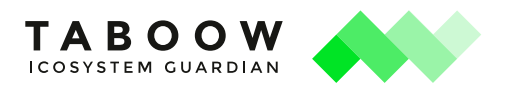

# **Step 1b: Create your Ethereum Wallet with MetaMask**

Download from the MetaMask website ([www.metamask.io\)](http://www.metamask.io/) the browser extension. Chrome, Firefox and Opera browsers support it.

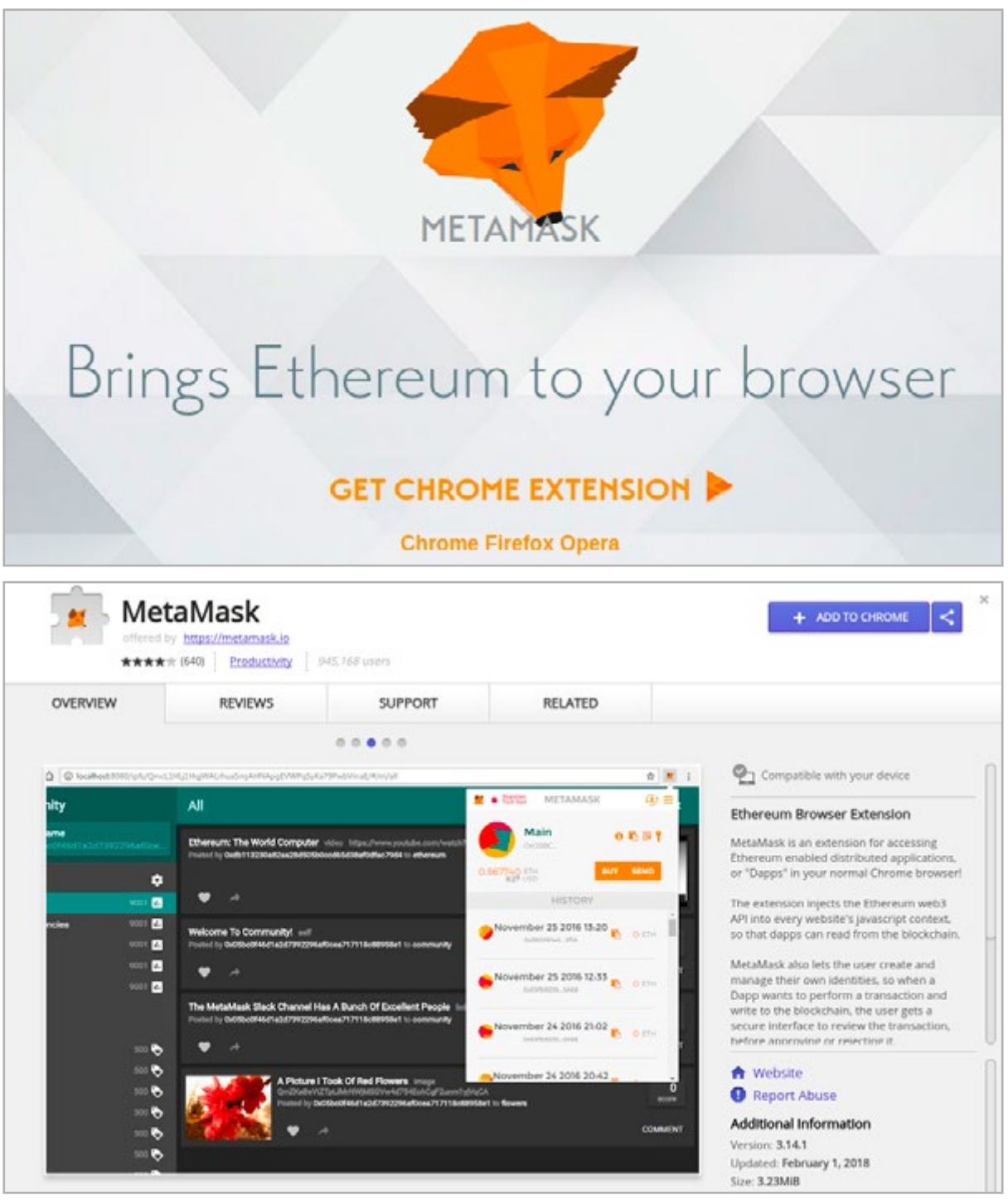

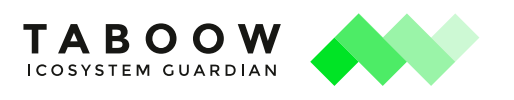

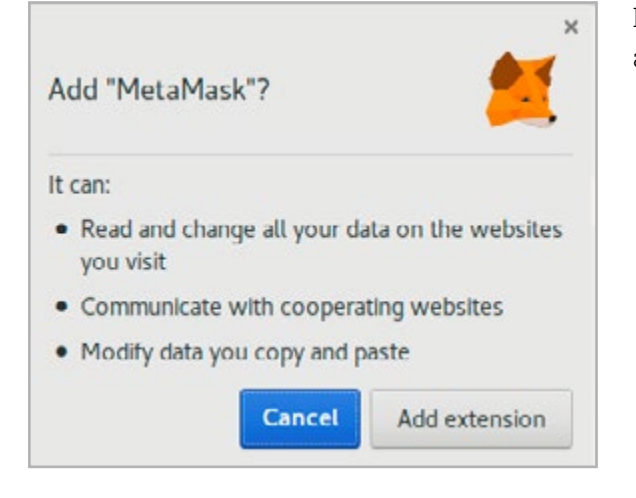

Download it and add the extension (there's also an official video for how to use MetaMask).

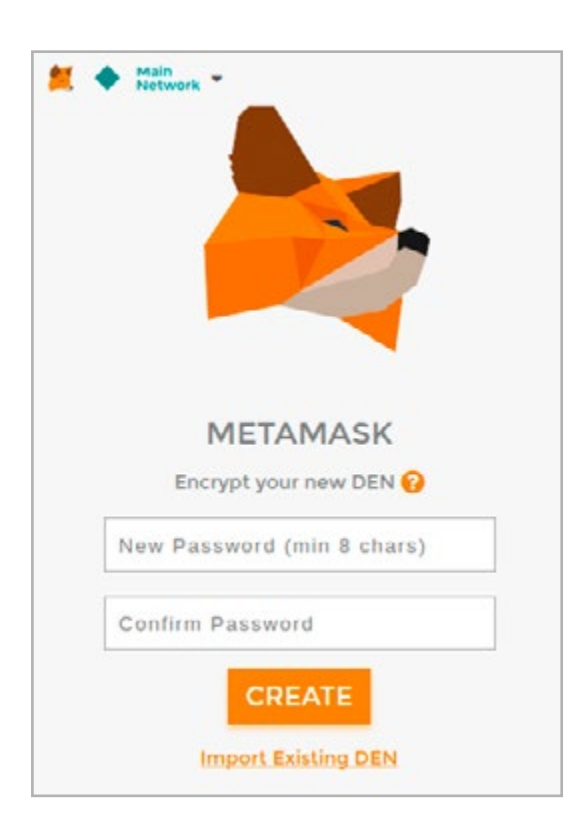

Choose your password and save it in a safe place.

Then save the 12 words seed. These words are the only way to restore your MetaMask account. Save it in a safe and secret place. Remember, there's no way to recover your password or seeds, If it's lost, it's lost forever.

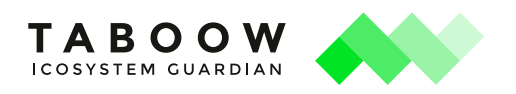

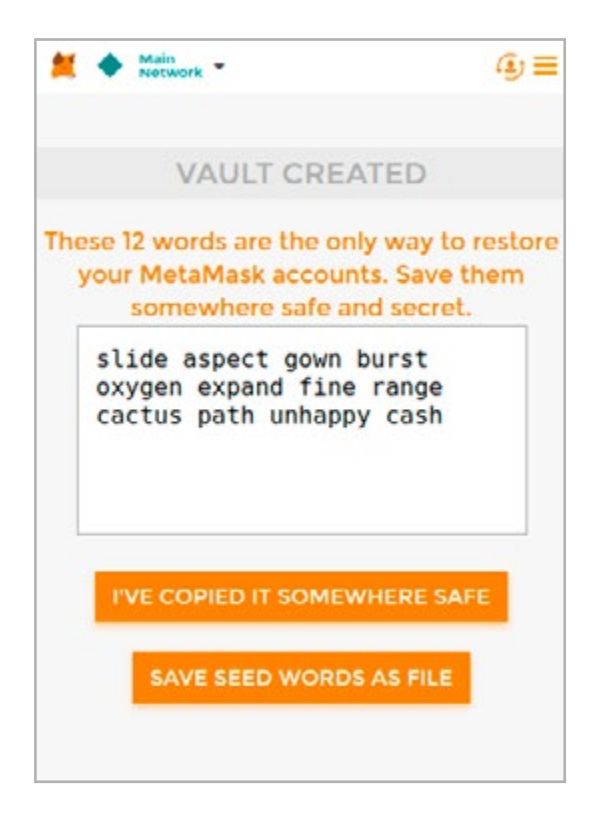

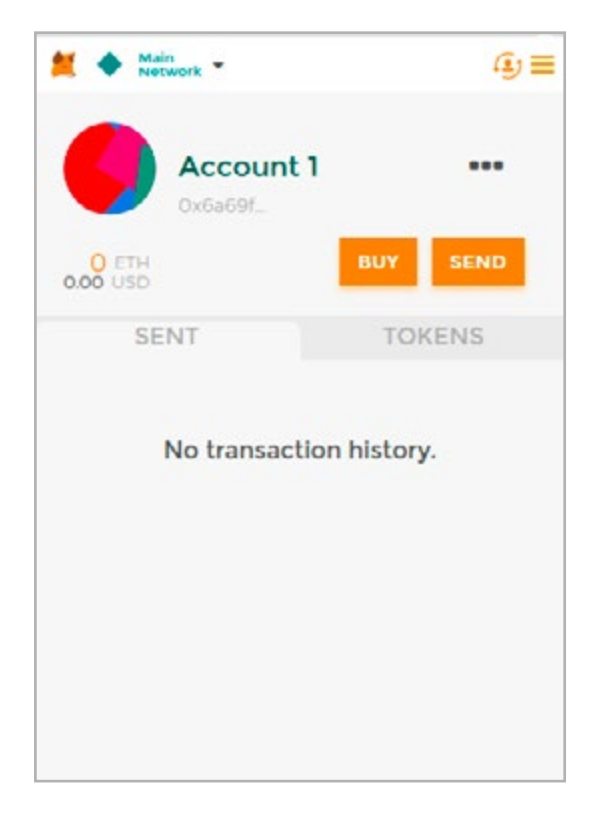

This is what you have after you have copied the 12 words in a safe place.

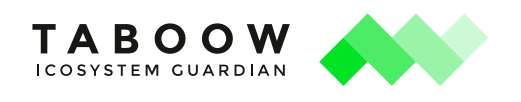

**Step 2**

## **Purchase your first Ether**

The easiest way to get ETH through MyEtherWallet is to click on the Coinbase widget you see when you log in.

In order to register in Coinbase, you will need to provide your name, the amount of ETH you'd like to purchase, your email address, and your phone number.

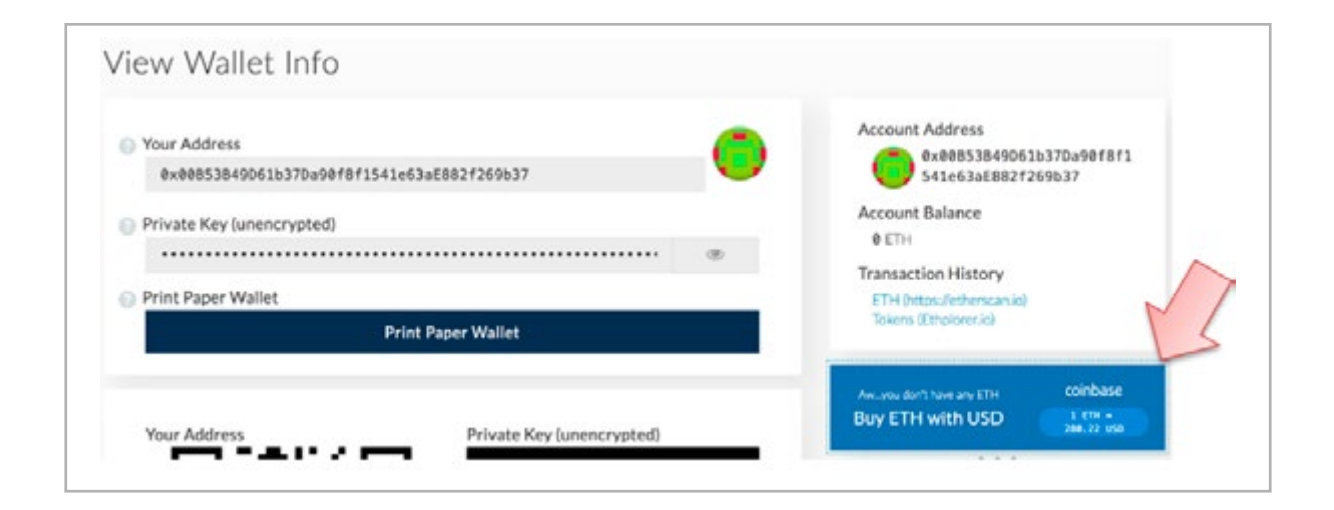

Another way to get ETH is to visit any crypto currency exchange that supports Ethereum.

Alternatively, there are many exchanges where you can buy ETH with fiat currency (i.e. euro, dollars) or other exchange to buy ETH with BTC (or convert other crypto currencies to ETH). Check this site for the full list of pairs[: https://coinmarketcap.com/currencies/ethereum/#markets](https://coinmarketcap.com/currencies/ethereum/#markets)

Open and validate your account, then buy ETH with your preferred currency.

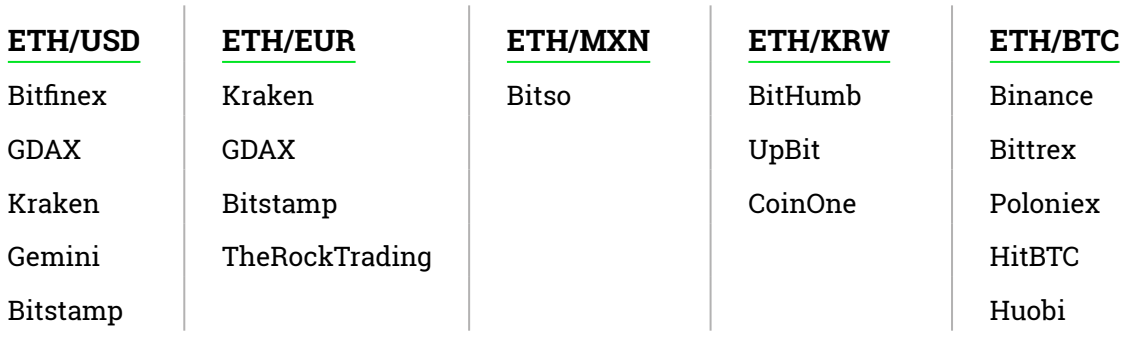

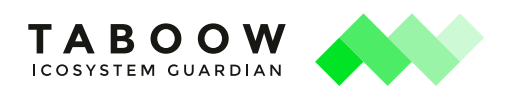

Once you have purchased your ETH, don't forget to order the exchange to send ETH to your personal wallet by writing your ETH address.

**Step 3**

# **Send ETH to the TABU token sale**

Now you are ready to participate in the Taboow ICO!

The first thing to do now is to visit the Taboow website[:](https://www.lescovex.com/) [https://www.](https://www.taboow.org)taboow.org

Your exchange account (i.e. Bitfinex, GDAX, Poloniex, Bittrex, and ALL the others) **DO NOT COUNT**  as your own wallet because you don't control the private keys.

### **Step 4**

### **Buy TABU to the contract of the ICO of Taboow**

In order to participate in the **TABU** tokens distribution, contributors should only send their ETH to the address of the contract or use the 'Buy' function in the Smart Contract for the distribution of **TABU** Ethereum tokens during the pre-sale and ICO periods. Only participations with ETH are possible and any other cryptocurrency won't be accepted by the contract.

Make sure you are accessing the contract from your user panel at Taboow.com/panel or from its participation page. Any other contract shown on another website will not be considered valid for participation. Make sure you meet all the participation requirements before sending ETH.

#### **Register in Taboow:**

It is necessary that participants are registered with an email and their personal data validated in order to unlock their tokens. At the same time you can receive all the updates and news related to the evolution of the project. Press the button "CREATE AN ACCOUNT"

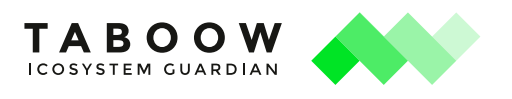

### **4.2. Add your TABU to your wallet**

MyEtherWallet: Simply add the contract address, the **TABU** token symbol and the number of decimals "8".

You have a clear explanation of this process in this video:

<https://www.youtube.com/watch?v=2VPak5ivgpA>

MetaMask: just insert the contract address